# Admin Konto deaktivieren Spickzettel

#### **Die Sicherheit erhöhen und das vordefinierte Admin-Konto abschalten**

#### **Schritt 1 Schritt 2**

合

Œ.

Melden Sie sich als "Admin" an und wählen Sie Systemsteuerung > Benutzer aus:

 $\Omega$  Suche

Dateidienste

Benutzer

Gruppe

**Gemeinsame Dateien** 

Gemeinsamer Ordner

Namen z.B. **MeinDSAdmin** Systemsteuer 合  $\rho$  Suche **Benutzer** Erweitert **Gemeinsame Dateien** Löscher

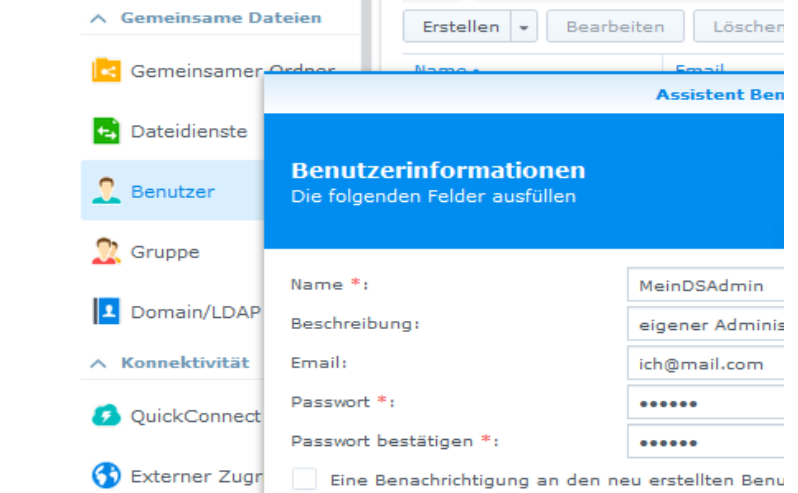

Erstellen Sie einen neuen Benutzer mit einem eindeutigen

### **Schritt 3**

Fügen Sie den gerade "neu erstellten Benutzer" der Gruppe "Administratoren" hinzu *Damit dieser in Zukunft die gleichen Rechte wie das Admin-Konto erhält.*

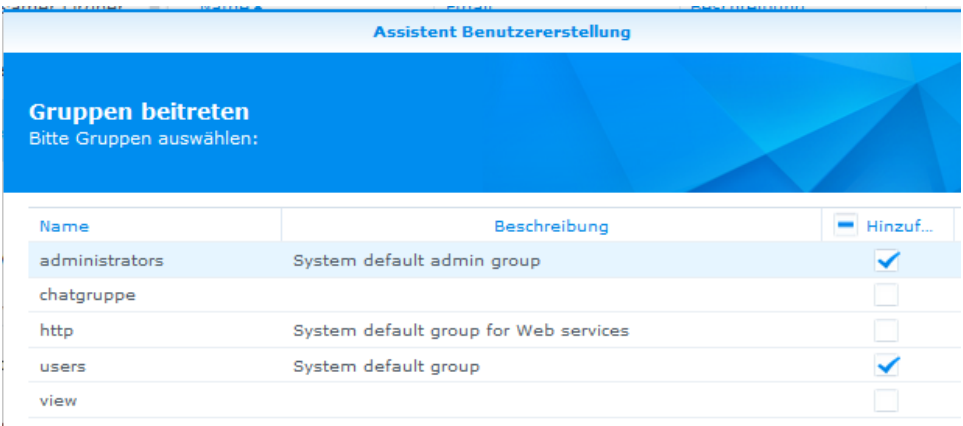

#### **Schritt 4**

Erteilen Sie dem neuen Administrator die notwendigen Berechtigen auf die Freigaben:

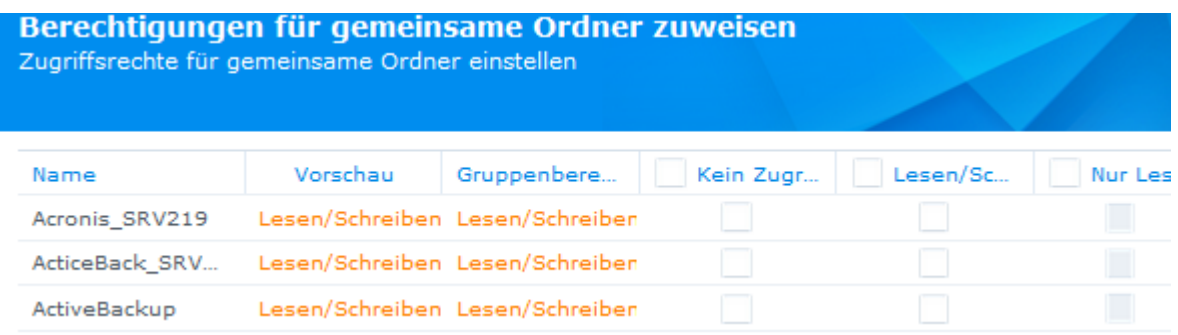

### **Schritt 5**

Melden Sie sich nun von Ihrer Synology ab

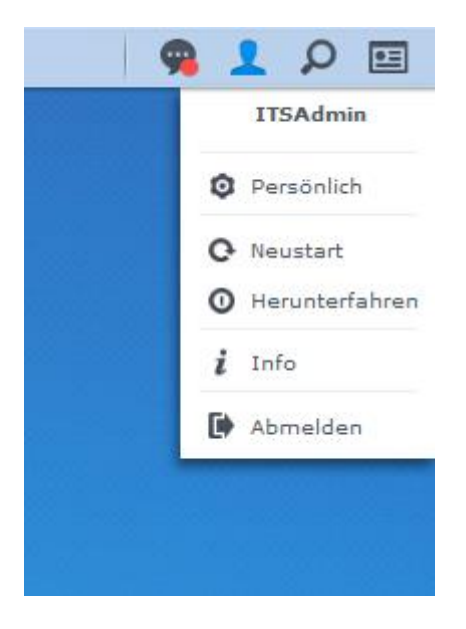

### **Schritt 6**

Melden Sie sich mit dem neu erstellten Admin-Konto "MeinDSAdmin" an

um so das Admin Konto deaktivieren zu können

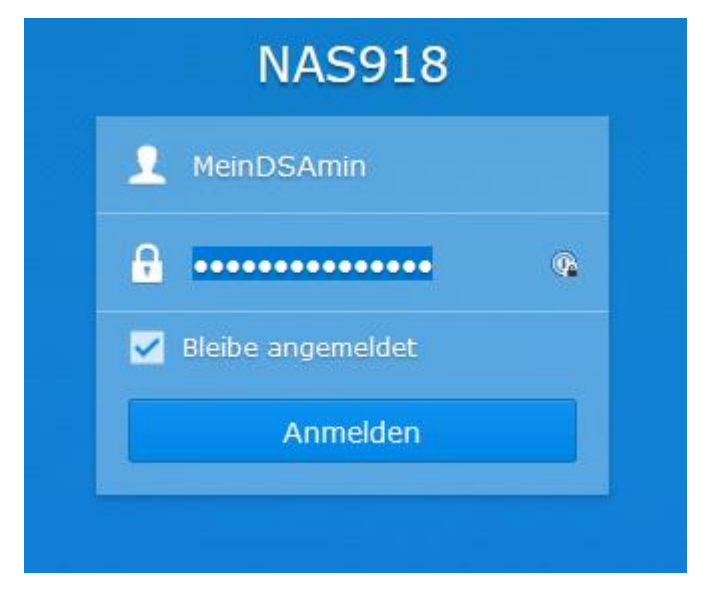

### **Schritt 7**

Wählen Sie Systemsteuerung >Benutzer aus Markieren Sie das Konto "admin" und wählen Sie bearbeiten aus

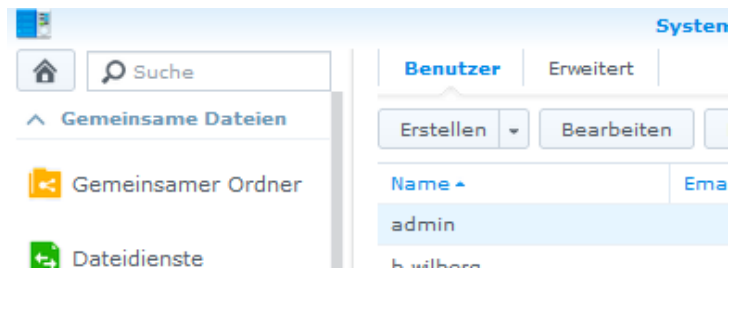

### **Schritt 8 - Admin Konto deaktivieren**

Wählen Sie die Option "Dieses Konto deaktivieren" aus

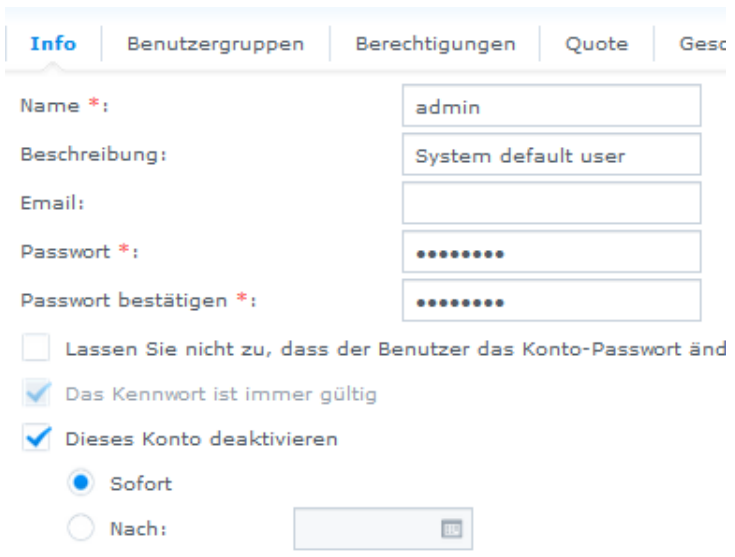

Damit ist das vordefinierte Synology Konto "admin" nicht mehr verfügbar und kann somit auch nicht mehr für Brutforce-Angriffe verwendet werden.

## *Passwort vergessen! was nun?*

Sollten Sie einmal das Passwort von Ihrem neu erstellten Admin "MeinDSAdmin" vergessen haben, so können Sie das "Admin-Konto" durch einen kurzen Reset wieder aktivieren und ein neues Passwort vergeben. Im Anschluss können Sie sich wieder mit dem vordefinierten Synology-Konto "admin" an der Synology einloggen und das Passwort für Ihr selbst erstellten Admin-Konto "MeinDSAdmin" zurücksetzen und die Schritte 5 bis 8 erneut durchführen.

# *Weitere Informationen*

Mehr Informationen und Hilfestellung rund um die Synology finden Sie unte[r www.Frank-hilft.de/knowledge-base](http://www.frank-hilft.de/knowledge-base)

Infos zu unseren Coaching-Angeboten und Projektbegleitung finden Sie unter [www.Frank-hilft.de/individueller-synology-support/](http://www.frank-hilft.de/individueller-synology-support/)

Hilfe-Videos und Tutorials finden Sie unter<https://frank-hilft.de/video-archiv/> und auf unsere[m YouTube-Kanal](http://www.youtube.com/channel/UC1jeniORn4xweQhNXEzZz1A)